# FPR1010上的L2交换机,架构、验证和故障排除

目录

简介 先决条件 要求 使用的组件 背景信息 Firepower 6.5附件 FMC附件 工作原理 FP1010架构 数据包处理 FP1010端口模式 FP1010案例1.路由端口(IP路由) FP1010案例2.网桥组模式(桥接) FP1010机箱3.接入模式下的交换机端口(硬件交换) 过滤VLAN内流量 FP1010机箱4.交换机端口(中继) FP1010案例5.交换机端口(VLAN间) FP1010案例6. VLAN间过滤器 案例研究 — FP1010。桥接与硬件交换+桥接 FP1010设计注意事项 FXOS REST API 故障排除/诊断 诊断概述 FP1010后端 收集FPRM show技术(在FP1010上) 限制详细信息、常见问题和解决方法 相关信息

# 简介

本文档介绍FP1010设备上的L2交换机。具体来说,它主要涵盖实施中的安全服务平台 (SSP)/Firepower广泛操作系统(FXOS)部分。在6.5版本中,Firepower 1010(桌面型号)在内置第 2层硬件交换机上启用了交换功能。这有助于避免额外的硬件交换机,并降低成本。

# 先决条件

### 要求

本文档没有任何特定的要求。

### 使用的组件

本文档中的信息都是基于特定实验室环境中的设备编写的。本文档中使用的所有设备最初均采用原 始(默认)配置。如果您的网络处于活动状态,请确保您了解所有命令的潜在影响。

# 背景信息

- FP1010是一种桌面型小型办公室家庭办公室(SOHO),可替代ASA5505和ASA5506-X平台。
- 对由Firepower管理中心(FMC)、Firepower设备管理器(FDM)或云防御协调器(CDO)管理的 FTD映像(6.4+)的软件支持。
- 对由CSM、ASDM或CLI管理的ASA映像(9.13+)的软件支持。
- •操作系统(OS)、ASA或FTD是FXOS捆绑包(类似于FP21xx)。
- 8个10/100/1000 Mbps数据端口。
- 端口E1/7、E1/8支持PoE+。
- 硬件交换机允许端口之间的线速通信(例如:摄像头进入本地服务器)。

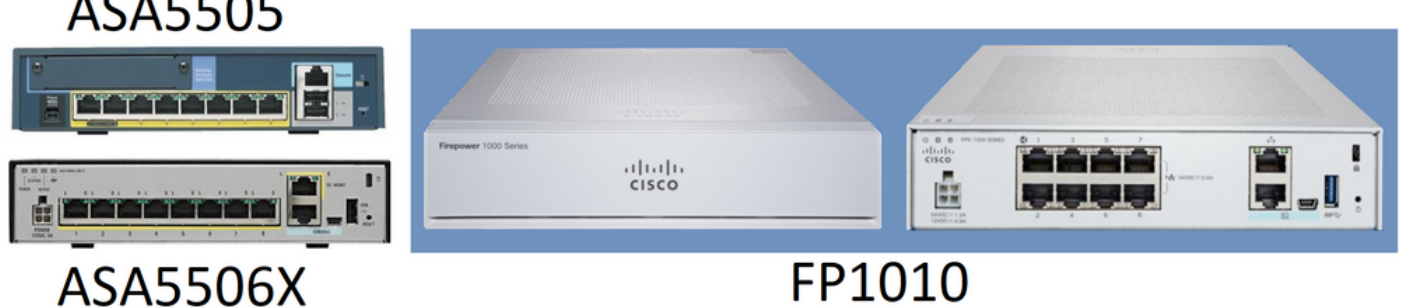

### Firepower 6.5附件

- 介绍一种称为交换虚拟接口(SVI)的新型接口。
- •混合模式:接口可以在交换(L2)或非交换(L3)模式下配置。
- L3模式接口将所有数据包转发到安全应用。
- 如果两个端口属于同一VLAN,则L2模式端口可以在硬件中切换,从而提高吞吐量和延迟。需 要路由或桥接的数据包将到达安全应用(例如:摄像头从互联网下载新固件),并根据配置进行安 全检查。
- L2物理接口可以与一个或多个SVI接口关联。
- L2模式接口可以处于接入或中继模式。
- 接入模式L2接口仅允许未标记流量。
- 中继模式L2接口允许标记流量。
- 本征VLAN支持中继模式L2接口。
- ASA CLI、ASDM、CSM、FDM、FMC经过增强,可支持新功能。

### FMC附件

- 为物理接口引入了称为switchport的新接口模式,用于识别物理接口是L3接口还是L2接口。
- L2物理接口可以根据接入或中继模式与一个或多个VLAN接口关联。
- Firepower 1010在最后两个数据接口(即Ethernet1/7和Ethernet1/8)上支持以太网供电 (PoE)配置。
- 交换和非交换之间的接口更改会清除除PoE和硬件配置之外的所有配置。

## 工作原理

### 此功能只是对FMC(设备管理>接口页面)上现有接口支持的增强。

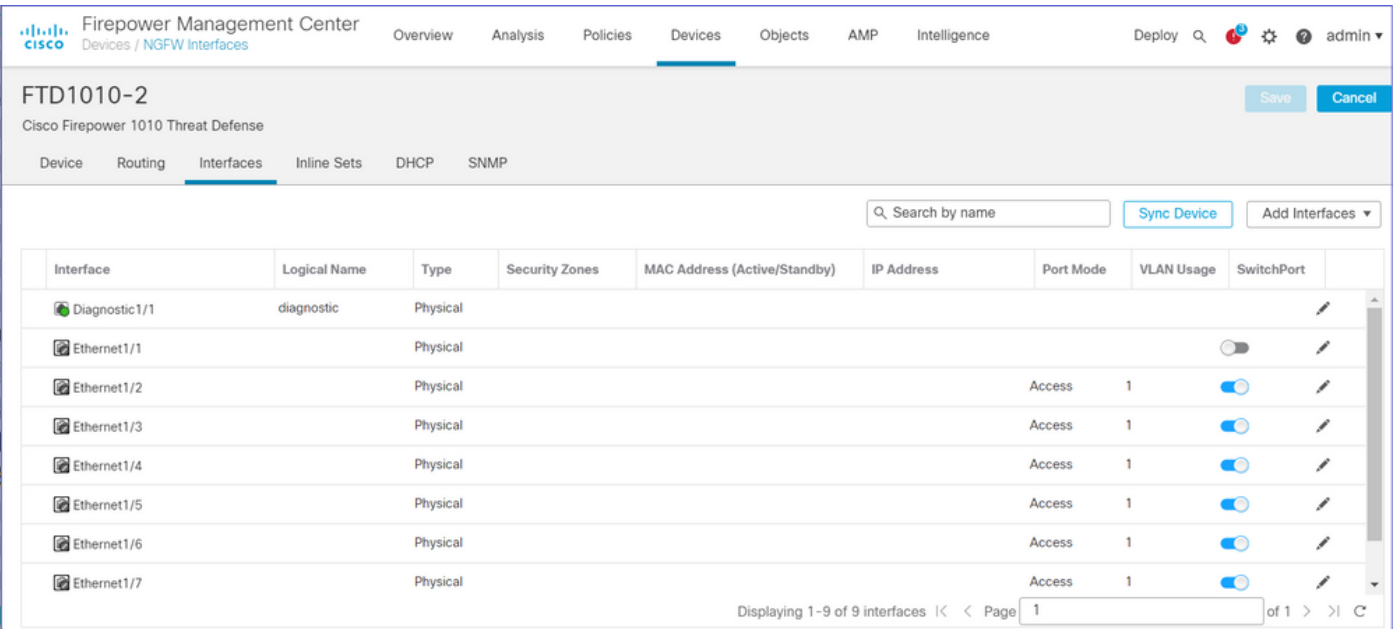

### 物理接口视图(L2和L3)

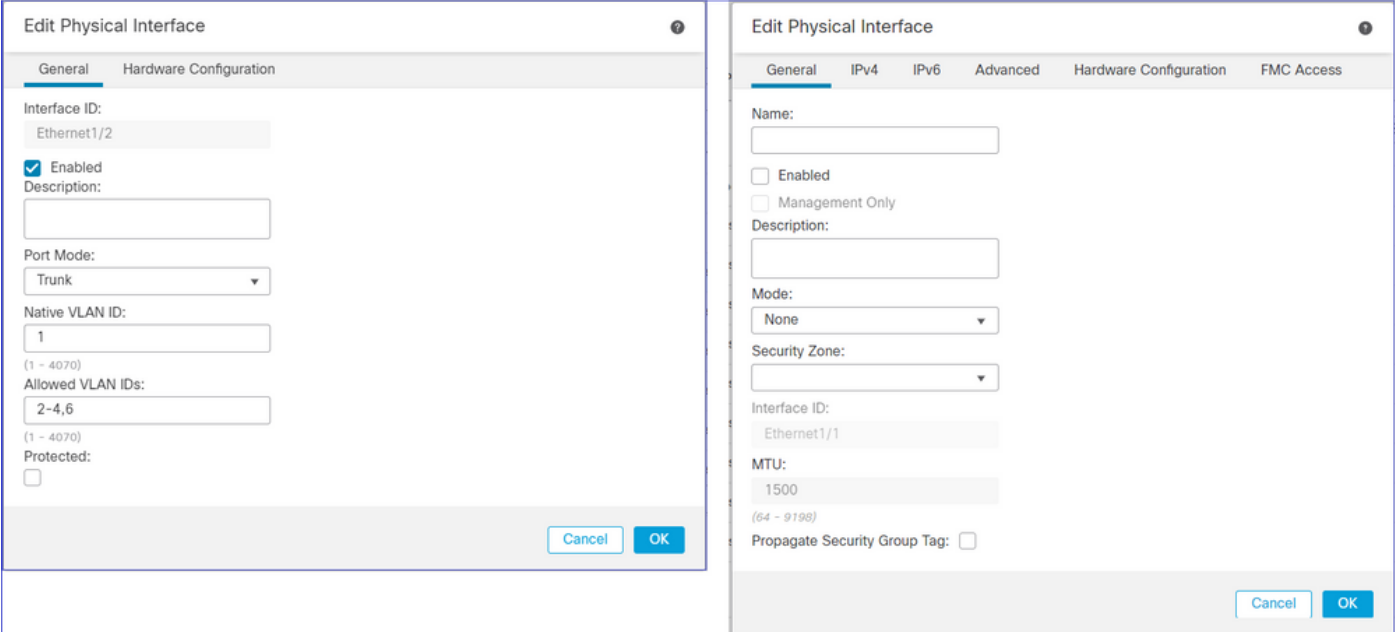

# FP1010架构

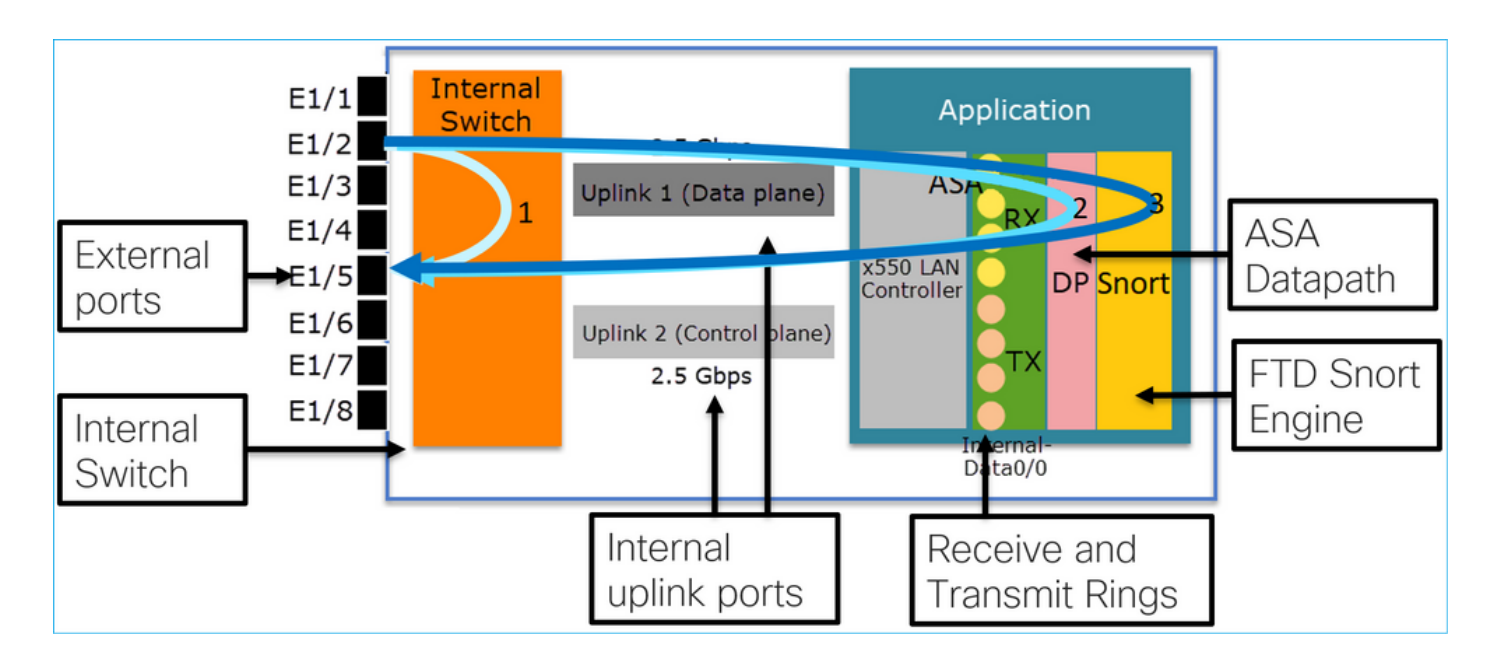

- 8个外部数据端口。
- 1个内部交换机。
- 3个上行链路端口(图中显示其中2个),一个用于数据平面,一个用于控制平面,一个用于配 置。
- x550 LAN控制器 ( 应用和上行链路之间的接口) 。
- 4个接收(RX)和4个发送(TX)环。
- 数据路径进程(在ASA和FTD上)。
- Snort进程(在FTD上)。

### 数据包处理

影响数据包处理的两个主要因素:

1.接口/端口模式

2.应用的策略

数据包可以通过3种不同方式穿越FP1010:

1.仅由内部交换机处理

2.转发到应用(ASA/FTD),仅由数据路径进程处理

3.向上转发到应用(FTD),并由数据路径和Snort引擎处理

# FP1010端口模式

UI示例用于FMC,CLI示例用于FTD。大多数概念也完全适用于ASA。

### FP1010案例1.路由端口(IP路由)

#### 配置和操作

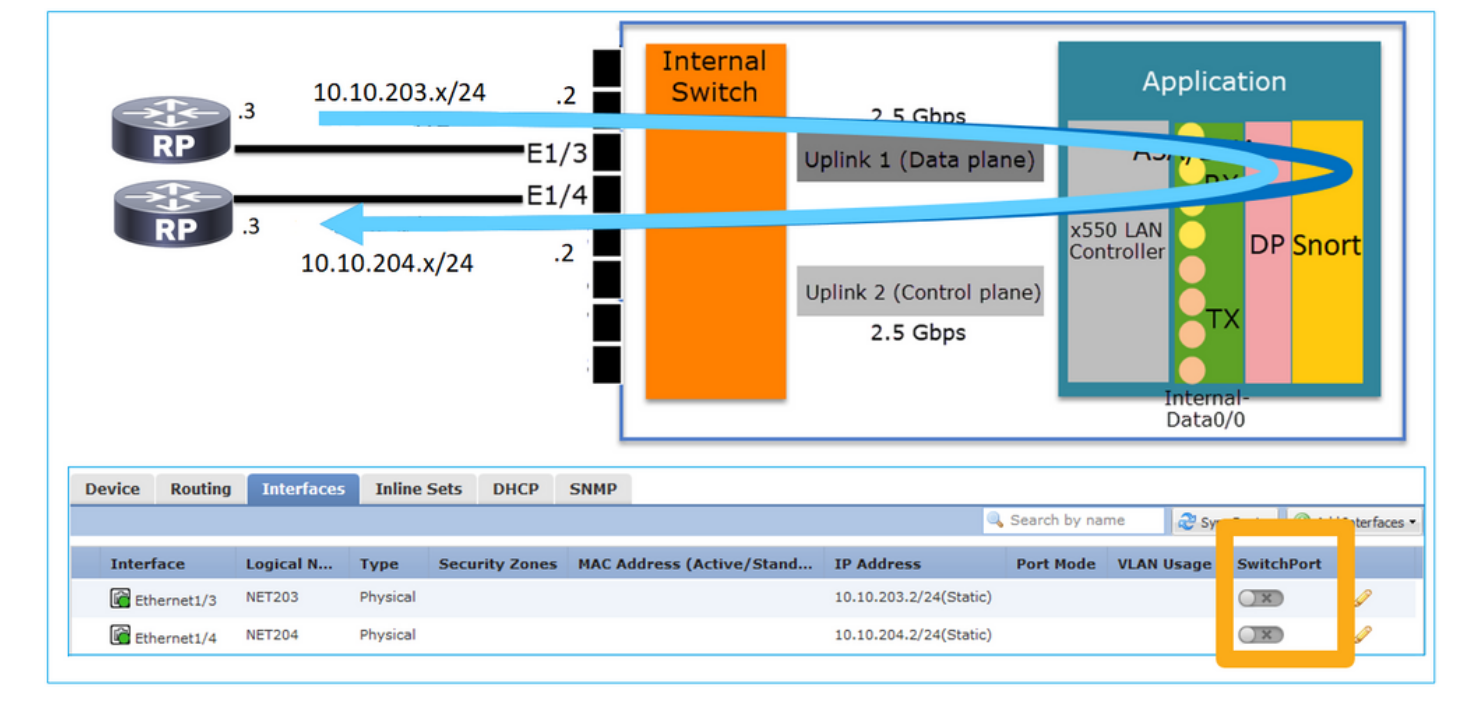

### 要点

- 从设计角度来看,这2个端口属于2个不同的L2子网。
- 在路由模式下配置端口时,数据包由应用(ASA或FTD)处理。
- 对于FTD,根据规则操作(例如ALLOW),数据包甚至可以由Snort引擎检查。

#### FTD接口配置

```
interface Ethernet1/3 nameif NET203
 cts manual
  propagate sgt preserve-untag
  policy static sgt disabled trusted
security-level 0
 ip address 10.10.203.2 255.255.255.0
!
interface Ethernet1/4 nameif NET204
 cts manual
  propagate sgt preserve-untag
  policy static sgt disabled trusted
security-level 0
  ip address 10.10.204.2 255.255.255.0
FP1010路由端口验证
```
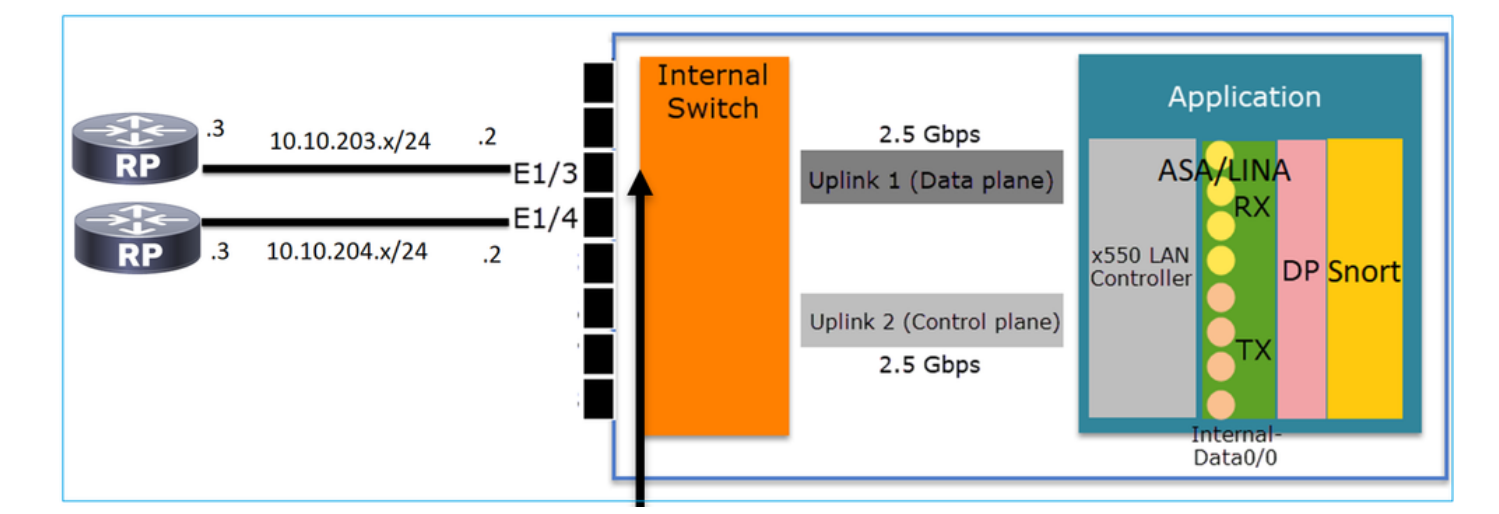

#### 从FXOS CLI可以检查物理接口计数器。本示例显示E1/3端口上的入口单播和出口单播计数器:

FP1010(local-mgmt)# **show portmanager counters ethernet 1 3 | egrep "stats.ing\_unicastframes\|stats.egr\_unicastframes"** stats.ing\_unicastframes = **3521254** stats.egr\_unicastframes = **604939** 可以应用FTD数据路径捕获并跟踪数据包:

FP1010# **show capture** capture CAP203 type raw-data **trace** interface NET203 [Capturing - 185654 bytes] 这是捕获片段。如预期,数据包会根据ROUTE LOOKUP进行转发:

FP1010# **show capture CAP203 packet-number 21 trace**

21: 06:25:23.924848 10.10.203.3 > 10.10.204.3 icmp: echo request … Phase: 3 **Type: ROUTE-LOOKUP** Subtype: Resolve Egress Interface Result: ALLOW Config: Additional Information:

found next-hop 10.10.204.3 using egress ifc NET204

### FP1010案例2.网桥组模式(桥接)

#### 配置和操作

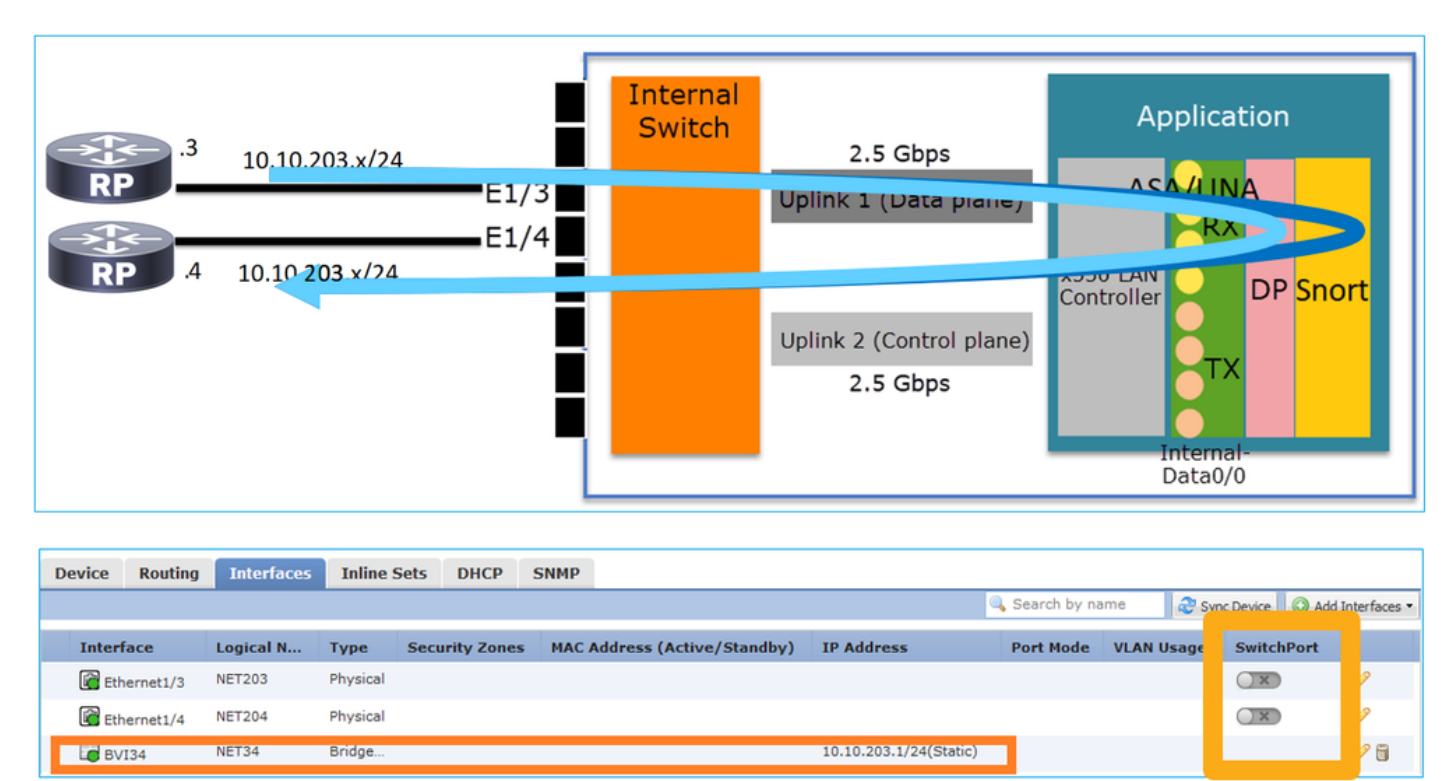

### 要点

- 从设计角度来看,两个端口连接到同一L3子网(类似于透明防火墙),但VLAN不同。
- 在桥接模式下配置端口时,数据包由应用(ASA或FTD)处理。

• 对于FTD,根据规则操作(例如ALLOW),数据包甚至可以由Snort引擎检查。

#### FTD接口配置

```
interface Ethernet1/3 bridge-group 34 nameif NET203
 cts manual
  propagate sgt preserve-untag
  policy static sgt disabled trusted
security-level 0
!
interface Ethernet1/4 bridge-group 34 nameif NET204
 cts manual
  propagate sgt preserve-untag
  policy static sgt disabled trusted
security-level 0
!
interface BVI34 nameif NET34 security-level 0 ip address 10.10.203.1 255.255.255.0
FP1010网桥组端口验证
```
此命令显示BVI 34的接口成员:

```
FP1010# show bridge-group 34
 Interfaces:
 Ethernet1/3 Ethernet1/4
 Management System IP Address: 10.10.203.1 255.255.255.0
 Management Current IP Address: 10.10.203.1 255.255.255.0
Management IPv6 Global Unicast Address(es): N/A
 Static mac-address entries: 0
 Dynamic mac-address entries: 13
```
此命令显示ASA/FTD数据路径内容可寻址存储器(CAM)表:

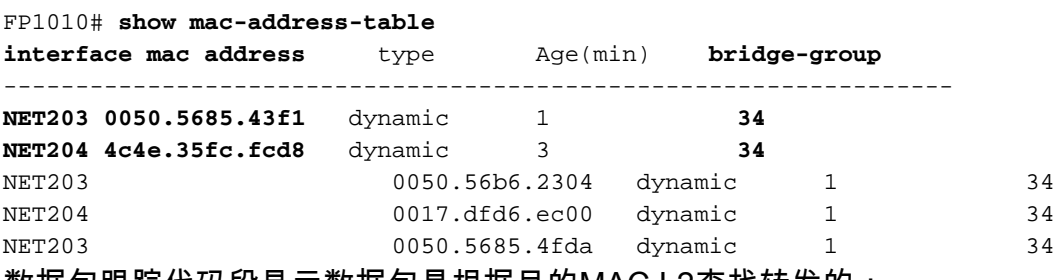

数据包跟踪代码段显示数据包是根据目的MAC L2查找转发的:

#### FP1010# **show cap CAP203 packet-number 1 trace**

2 packets captured

1: 11:34:40.277619 10.10.203.3 > 10.10.203.4 icmp: echo request Phase: 1 **Type: L2-EGRESS-IFC-LOOKUP Subtype: Destination MAC L2 Lookup** Result: ALLOW Config: Additional Information:

**DestinationMAC lookup resulted in egress ifc NET204** 对于FTD,FMC连接事件还可提供有关流量检查和传输网桥组接口的信息:

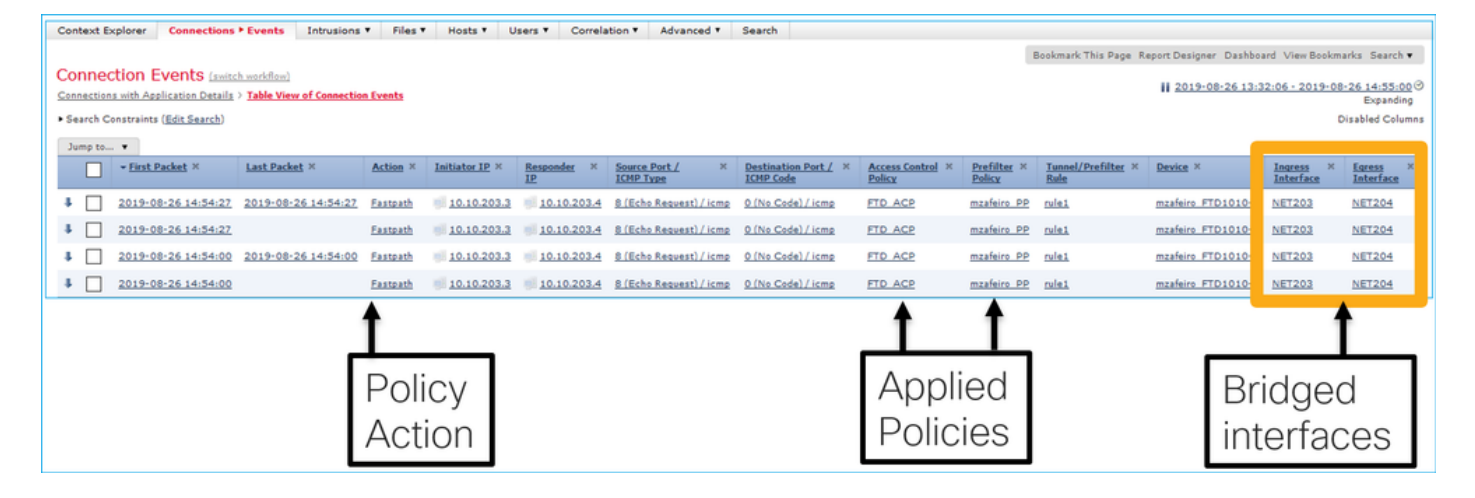

### FP1010机箱3.接入模式下的交换机端口(硬件交换)

### 配置和操作

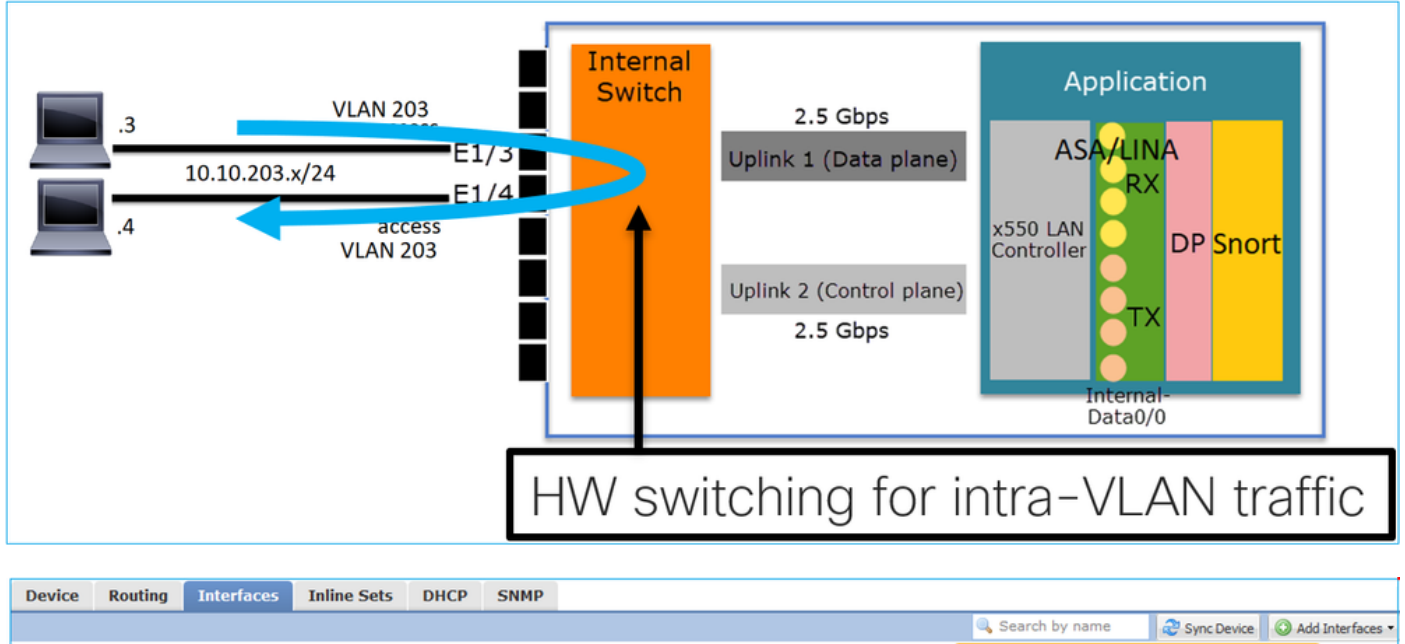

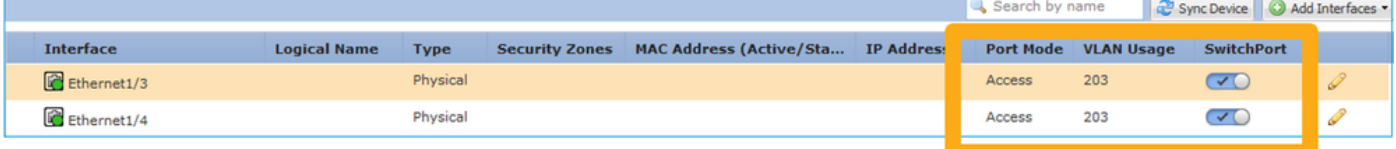

### 要点

- 硬件交换是FTD 6.5+和ASA 9.13+功能。
- 从设计角度来看,两个端口连接到同一L3子网和同一VLAN。
- 此场景中的端口在接入模式下运行 ( 仅无标记流量 ) 。
- 在SwitchPort模式下配置的防火墙端口没有配置逻辑名称(nameif)。
- 当端口在交换模式下配置并属于同一VLAN(VLAN内流量)时,数据包仅由FP1010内部交换 机处理。

### FTD接口配置

从CLI的角度来看,配置与L2交换机非常相似:

#### 过滤VLAN内流量

#### 挑战:ACL无法过滤VLAN内流量!

解决方案:受保护端口

原则很简单:2个配置为"受保护"的端口无法相互通信。

FMC UI (在受保护端口的情况下):

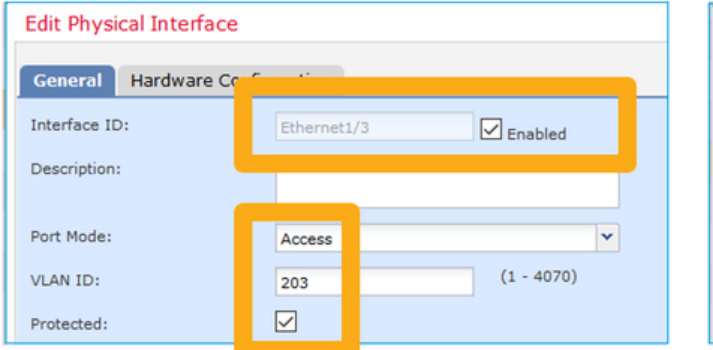

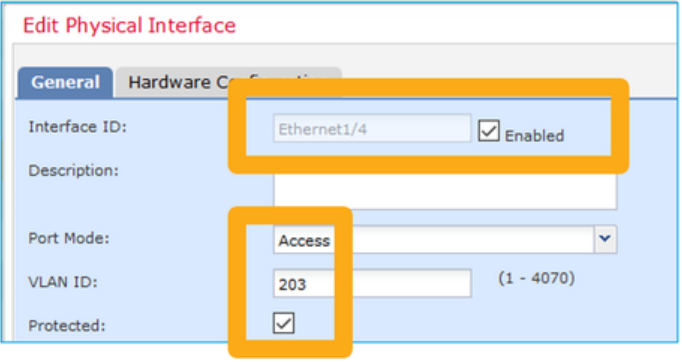

### FTD接口配置

命令switchport protected在接口下配置:

```
interface Ethernet1/3
  switchport
 switchport access vlan 203
 switchport protected
!
interface Ethernet1/4
 switchport
 switchport access vlan 203
 switchport protected
```
#### FP1010交换机端口验证

在本示例中,发送了1000个单播数据包(ICMP),其大小为特定大小(1100字节):

router# **ping 10.10.203.4 re 1000 timeout 0 size 1100** 要检查中转接口的入口和出口单播计数器,请使用以下命令:

```
FP1010(local-mgmt)# show portmanager counters ethernet 1 3 | egrep
"stats.ing_unicastframes\|stats.bytes_1024to1518_frames"
stats.ing unicastframes = 146760stats.bytes_1024to1518_frames = 0
FP1010(local-mgmt)# show portmanager counters ethernet 1 4 | egrep
"stats.egr_unicastframes\|stats.bytes_1024to1518_frames"
stats.bytes_1024to1518_frames = 0
stats.egr_unicastframes = 140752
FP1010(local-mgmt)# show portmanager counters ethernet 1 3 | egrep
"stats.ing_unicastframes\|stats.bytes_1024to1518_frames"
```
stats.ing\_unicastframes = **147760 <------------------ Ingress Counters got increased by 1000** stats.bytes\_1024to1518\_frames = **1000 <------------------ Ingress Counters got increased by 1000** FP1010(local-mgmt)# **show portmanager counters ethernet 1 4 | egrep "stats.egr\_unicastframes\|stats.bytes\_1024to1518\_frames"** stats.bytes\_1024to1518\_frames = **0 <------------------ No egress increase** stats.egr\_unicastframes = **140752 <------------------ No egress increase**

此命令显示内部交换机VLAN状态:

FP1010# **show switch vlan** VLAN Name Status Ports ---- -------------- --------- ---------------------- 1 - down

**203 - up Ethernet1/3, Ethernet1/4**

只要至少为VLAN分配一个端口,VLAN的状态就为UP

如果端口管理性关闭或连接的交换机端口关闭/电缆断开,并且这是分配给VLAN的唯一端口,则 VLAN状态也关闭:

FP1010-2# **show switch vlan** VLAN Name Status Ports ---- -------------------------------- --------- ----------------------------- 1 - **down 201 net201 down Ethernet1/1 <--- e1/1 was admin down 202 net202 down Ethernet1/2 <-- upstream switch port is admin down** 此命令显示内部交换机的CAM表:

FP1010-2# **show switch mac-address-table** Legend: Age - entry expiration time in seconds

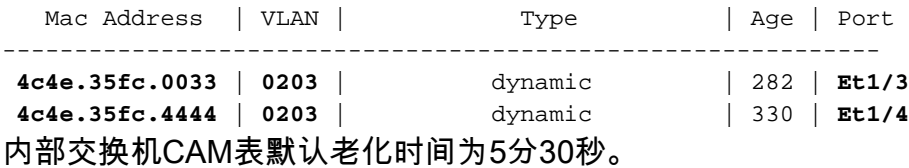

FP1010包含2个CAM表:

#### 1. 内部交换机CAM表:用于硬件交换

2. ASA/FTD数据路径CAM表:用于桥接

每个通过FP1010的数据包/帧都根据端口模式由单个CAM表(内部交换机或FTD数据**路径**)进行处理 。

警告:请勿将SwitchPort模**式中使用的show switch mac-address-table** internal switch CAM表 与桥接模**式中使用的**show mac-address-table FTD datapath CAM表混淆

#### 硬件交换:需要注意的其他事项

ASA/FTD数据路径日志不显示有关硬件交换流的信息:

#### ASA/FTD数据路径连接表不显示硬件交换流:

FP1010# **show conn 0 in use**, 3 most used Inspect Snort: preserve-connection: 0 enabled, 0 in effect, 0 most enabled, 0 most in effect 此外,FMC连接事件不显示硬件交换流。

### FP1010机箱4.交换机端口(中继)

配置和操作

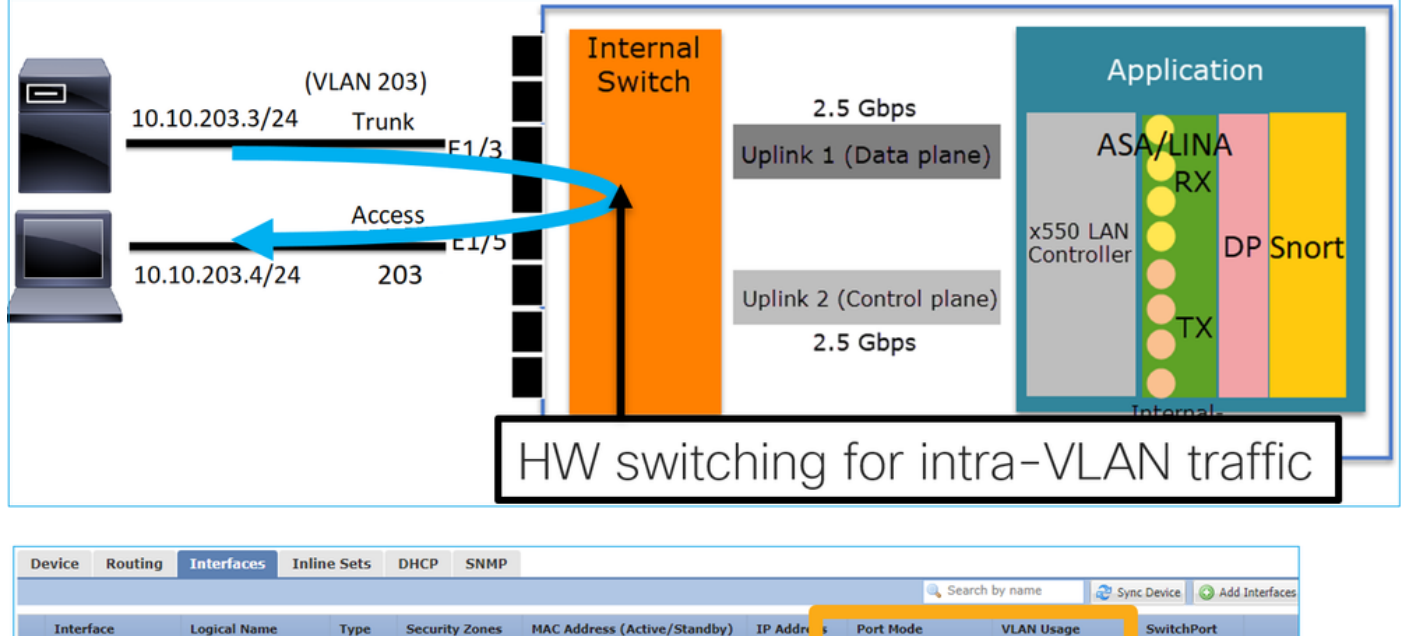

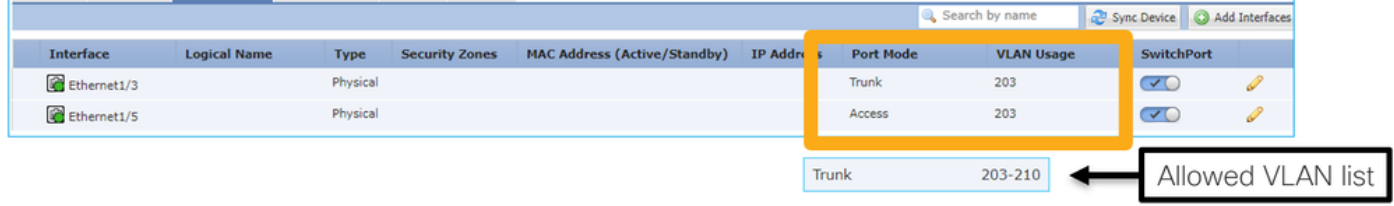

#### 要点

- 硬件交换是FTD 6.5+和ASA 9.13+功能。
- 从设计角度来看,两个端口连接到同一L3子网和同一VLAN。
- 中继端口接受已标记帧和未标记帧(如果为本征VLAN)。
- 当端口在交换模式下配置并属于同一VLAN(VLAN内流量)时,数据包仅由内部交换机处理。

### FTD接口配置

配置类似于第2层交换机端口:

```
interface Ethernet1/3 switchport switchport trunk allowed vlan 203 switchport trunk native vlan
1 switchport mode trunk
!
interface Ethernet1/5
 switchport
 switchport access vlan 203
```
# FP1010案例5.交换机端口(VLAN间)

### 配置和操作

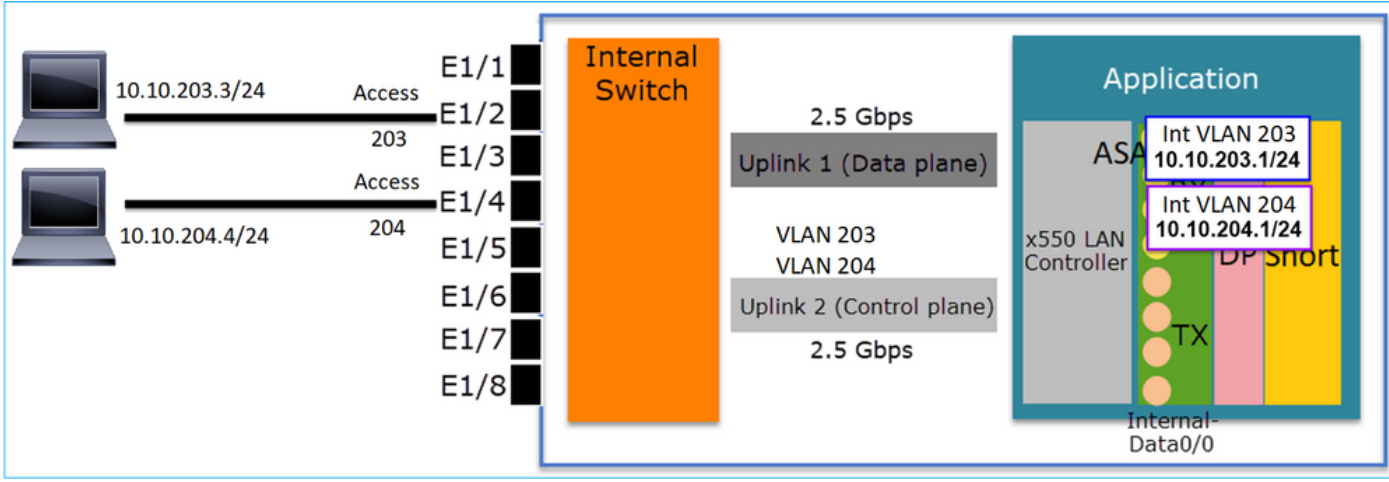

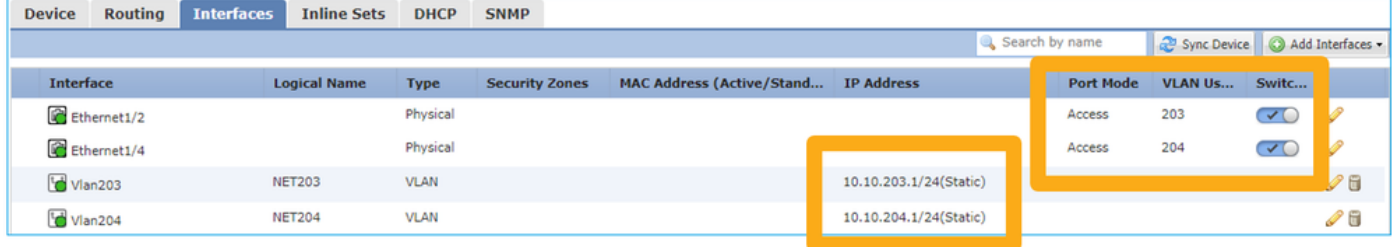

### 要点

- 从设计角度来看,2个端口连接到2个不同的L3子网和2个不同的VLAN。
- VLAN之间的流量通过VLAN接口(类似于SVI)。
- 从流量流的角度来看,VLAN间流量到达应用。

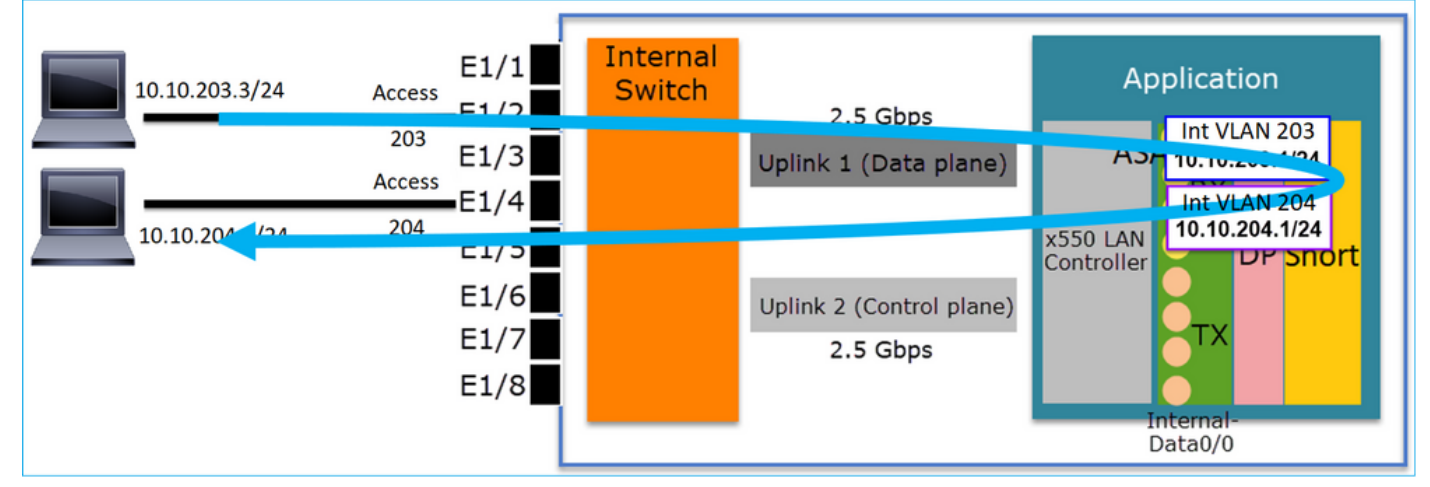

### FTD接口配置

配置类似于交换机虚拟接口(SVI):

```
interface Ethernet1/2
 switchport switchport access vlan 203
interface Ethernet1/4
switchport switchport access vlan 204
!
```
**interface Vlan203 nameif NET203 security-level 0 ip address 10.10.203.1 255.255.255.0 interface Vlan204 nameif NET204 security-level 0 ip address 10.10.204.1 255.255.255.0** VLAN间流量的数据包处理

这是通过两个不同VLAN的数据包的跟踪:

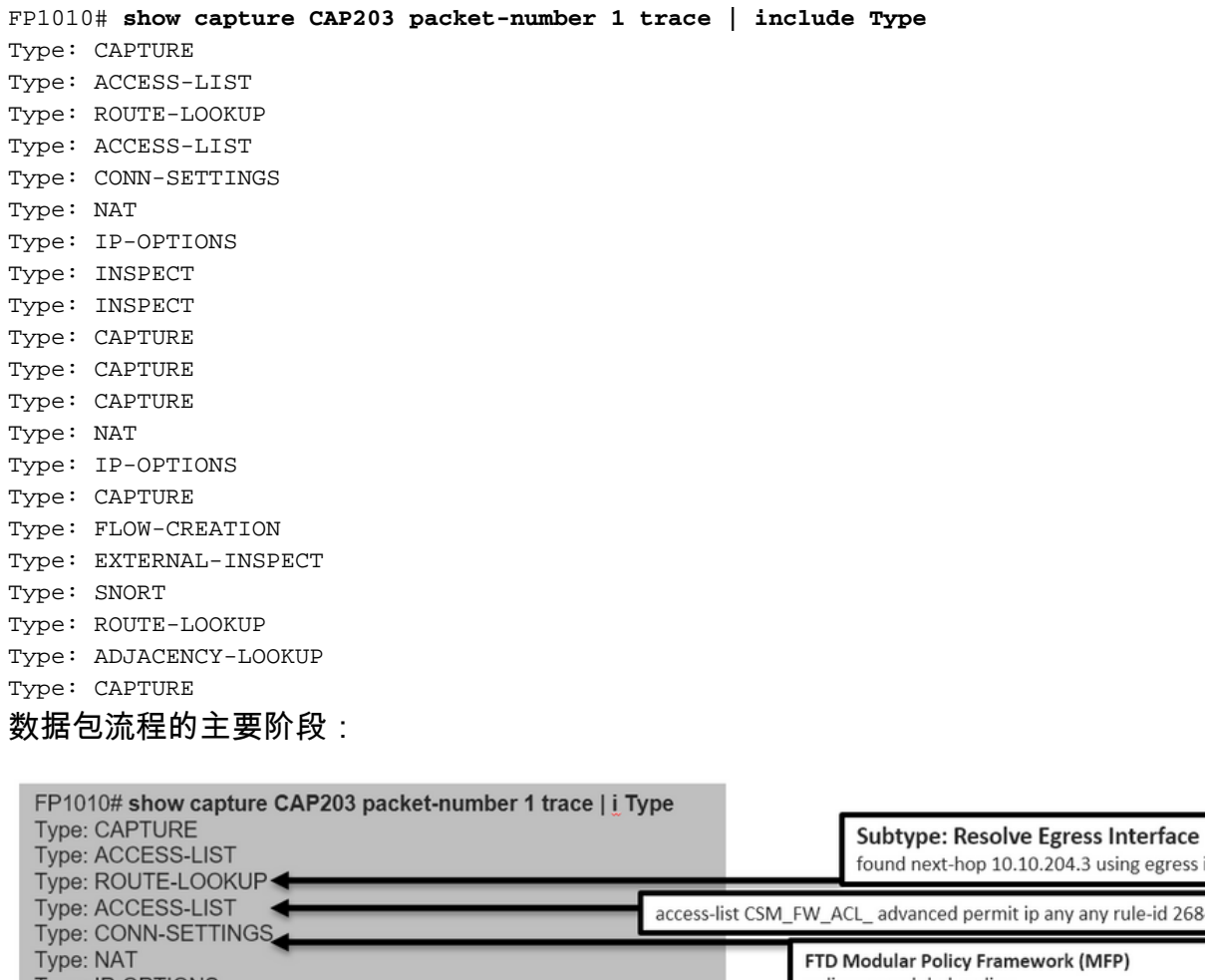

p 10.10.204.3 using egress ifc NET204 ermit ip any any rule-id 268434432 Framework (MFP) policy-map global\_policy Type: IP-OPTIONS Type: INSPECT class class-default set connection advanced-options UM\_STATIC\_TCP\_MAP Type: INSPECT Type: CAPTURE policy-map global\_policy class inspection\_default Type: CAPTURE inspect icmp Type: CAPTURE Type: NAT Type: IP-OPTIONS Type: CAPTURE Type: FLOW-CREATION Snort Verdict: (pass-packet) allow this packet Type: EXTERNAL-INSPECT Type: SNORT Subtype: Resolve Egress Interface Type: ROUTE-LOOKUP found next-hop 10.10.204.3 using egress ifc NET204 Type: ADJACENCY-LOOKUP Type: CAPTURE next-hop mac address 4c4e.35fc.4444 hits 10 reference 1

### FP1010案例6. VLAN间过滤器

#### 配置和操作

过滤VLAN间流量有2个主要选项:

- 1. 访问控制策略
- 2. 'no forward'命令

### 使用"no forward"命令过滤VLAN间流量

### FMC UI配置:

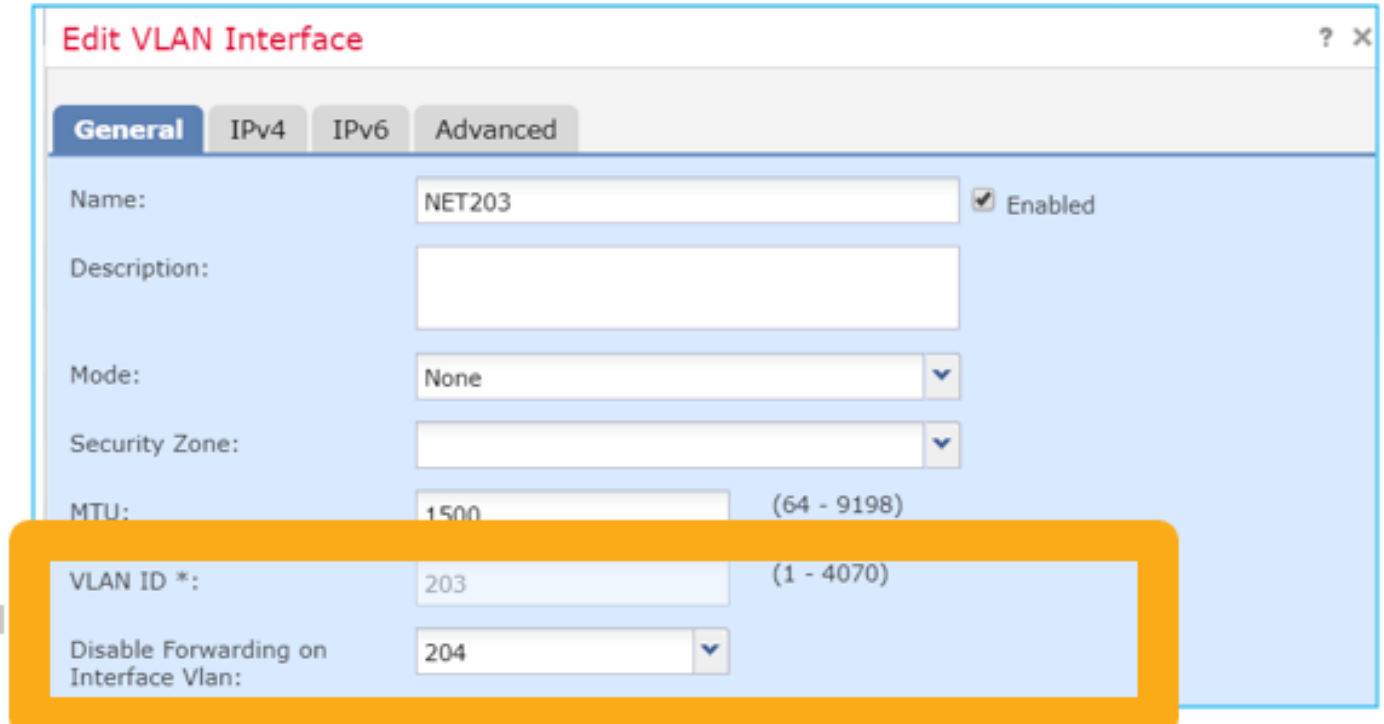

### 要点

- no forward drop是单向的。
- **•** 它不能应用于两个VLAN接口。
- 在ACL检查之前, 将完成no forward检查。

### FTD接口配置

本例中的CLI配置为:

```
interface Vlan203
no forward interface Vlan204
 nameif NET203
 security-level 0
 ip address 10.10.203.1 255.255.255.0
!
interface Vlan204
 nameif NET204
 security-level 0
 ip address 10.10.204.1 255.255.255.0
```
如果数据包被无转发功能丢弃,则生成ASA/FTD数据路径系统日志消息:

FP1010# **show log** Sep 10 2019 07:44:54: %FTD-5-509001: **Connection attempt was prevented by "no forward" command**: icmp src NET203:10.10.203.3 dst NET204:10.10.204.3 (type 8, code 0) 从加速安全路径(ASP)下拉视点来看,它被视为ACL下拉:

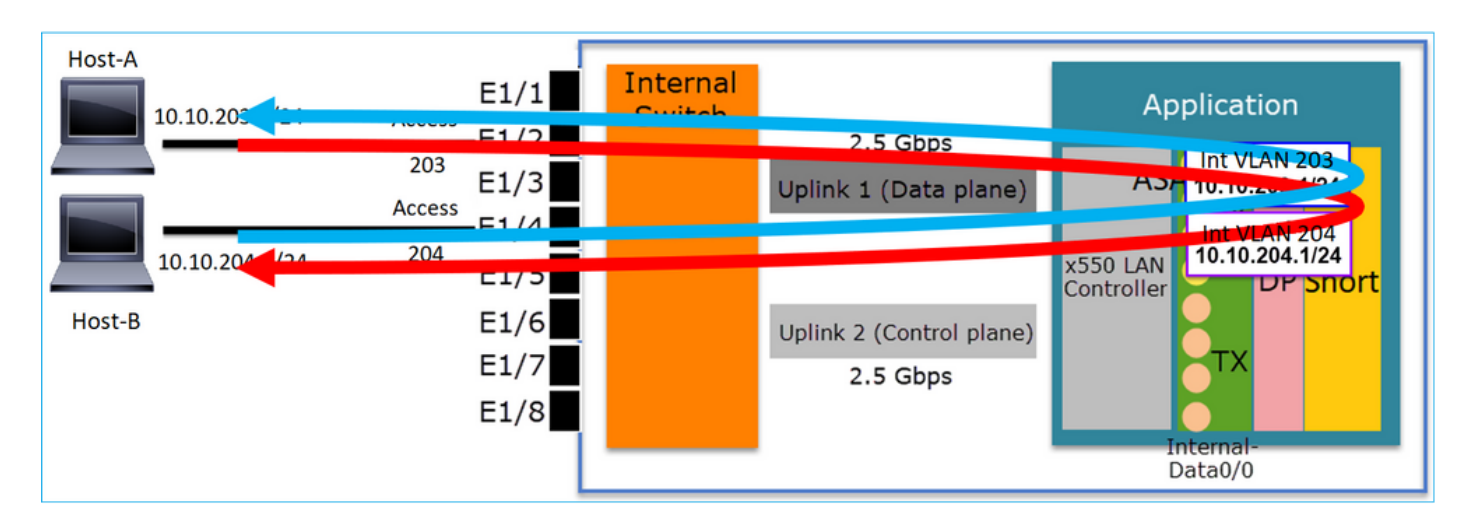

### 案例研究 — FP1010。桥接与硬件交换+桥接

请考虑以下拓扑:

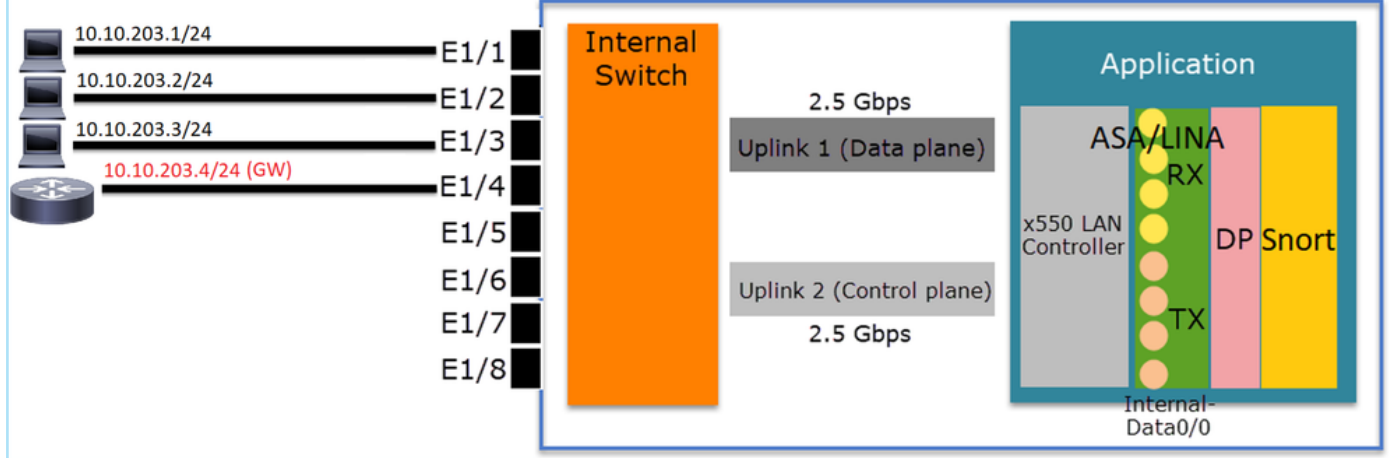

在此拓扑中:

● 三台终端主机属于同一L3子网(10.10.203.x/24)。

● 路由器(10.10.203.4)在子网中充当GW。

在此拓扑中有2个主要设计选项:

1. 桥接

2. 硬件交换+桥接

设计选项1.桥接

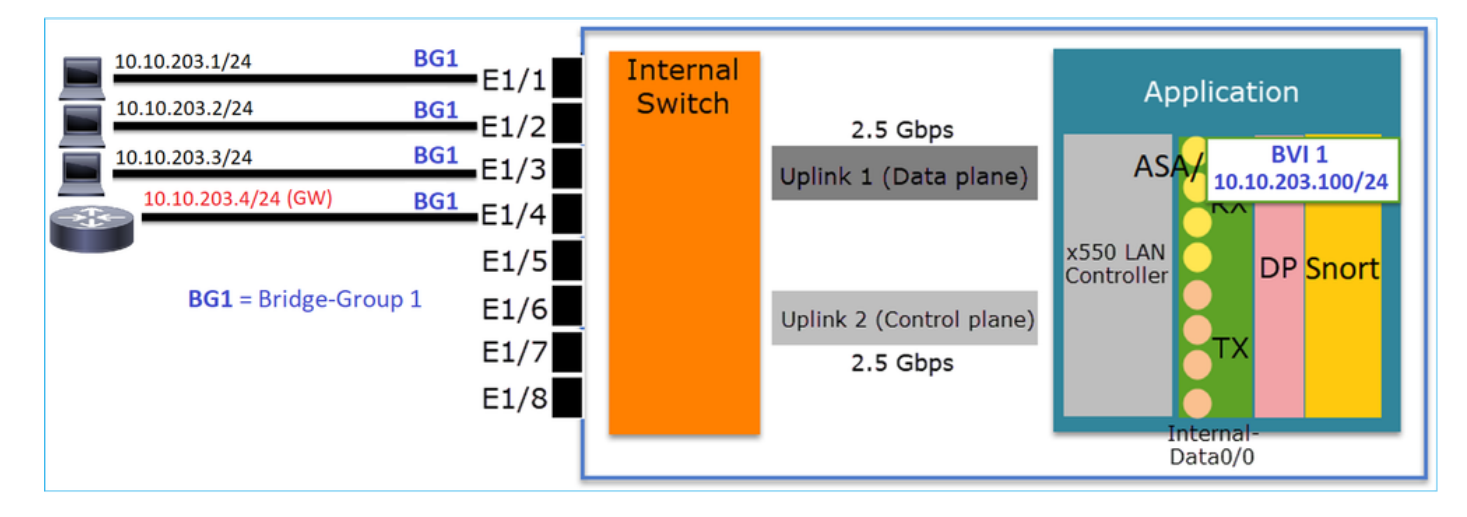

### 要点

本设计的要点是:

- BVI 1与4台连接的设备在同一子网(10.10.203.x/24)中使用IP创建。
- 所有四个端口属于同一网桥组(本例中为组1)。
- 四个端口中的每个端口都配置了名称。
- 主机到主机和主机到网关的通信通过应用(例如FTD)。

从FMC UI的角度来看,配置为:

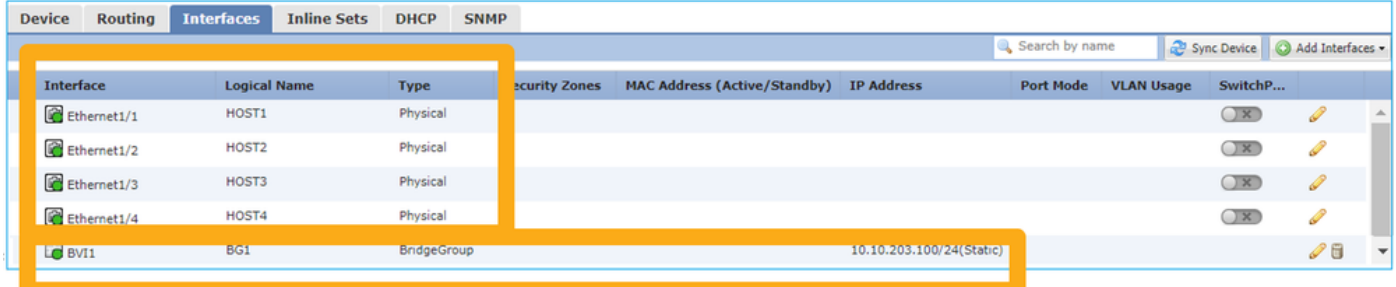

### FTD接口配置

本例中的配置为:

```
interface BVI1 nameif BG1 security-level 0 ip address 10.10.203.100 255.255.255.0
interface Ethernet1/1
 no switchport bridge-group 1 nameif HOST1
interface Ethernet1/2
 no switchport
 bridge-group 1
 nameif HOST2
interface Ethernet1/3
 no switchport
 bridge-group 1
nameif HOST3
interface Ethernet1/4
 no switchport
 bridge-group 1
 nameif HOST4
此场景中的流量:
```
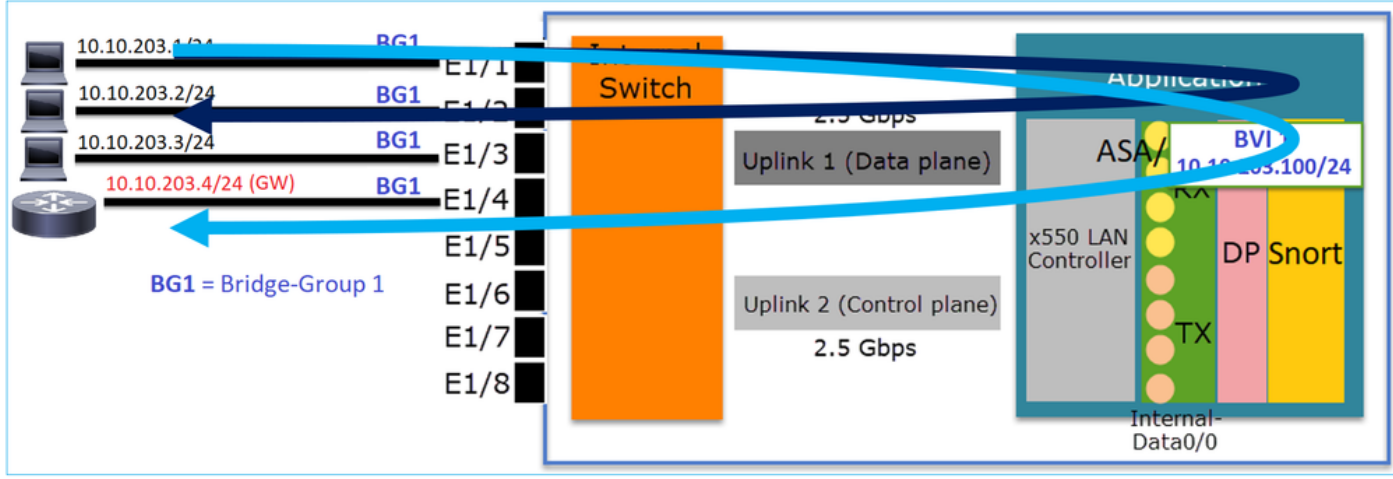

### 设计选项2.硬件交换+桥接

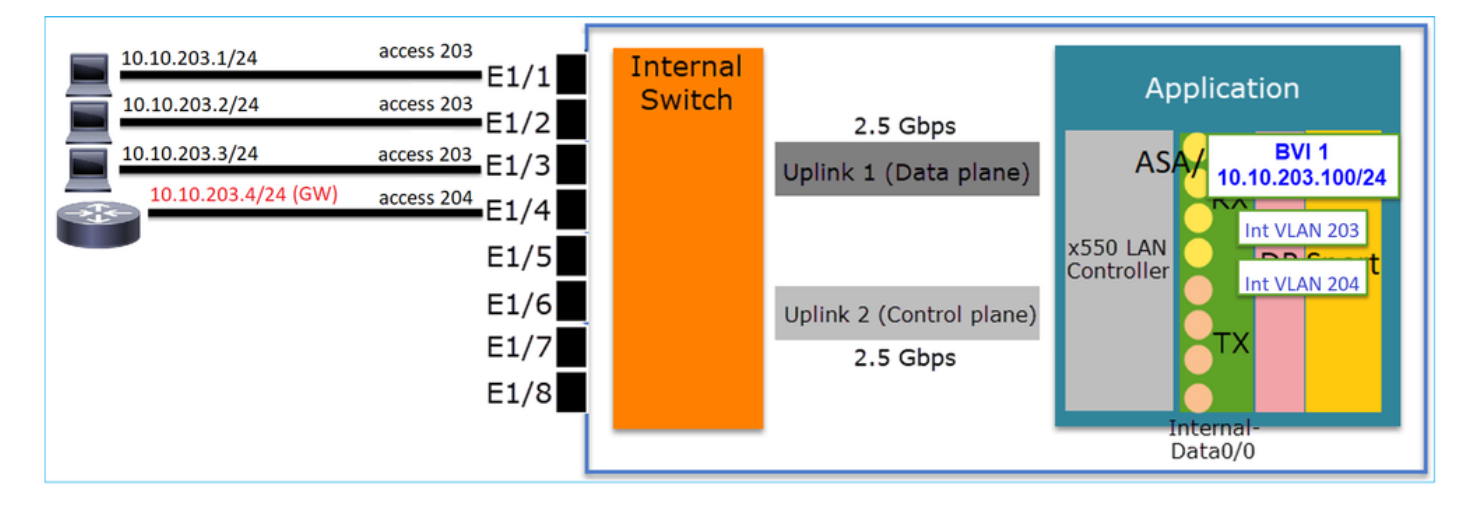

### 要点

本设计的要点是:

- BVI 1与4台连接的设备在同一子网(10.10.203.x/24)中使用IP创建。
- 连接到终端主机的端口在SwitchPort模式下配置,并属于同一VLAN(203)。
- 连接到GW的端口在SwitchPort模式下配置,属于不同的VLAN(204)。
- 有2个VLAN接口(203、204)。 2个VLAN接口没有分配IP,属于网桥组1。
- 主机到主机的通信仅通过内部交换机。
- 主机到网关的通信通过应用(例如FTD)。

#### FMC UI配置:

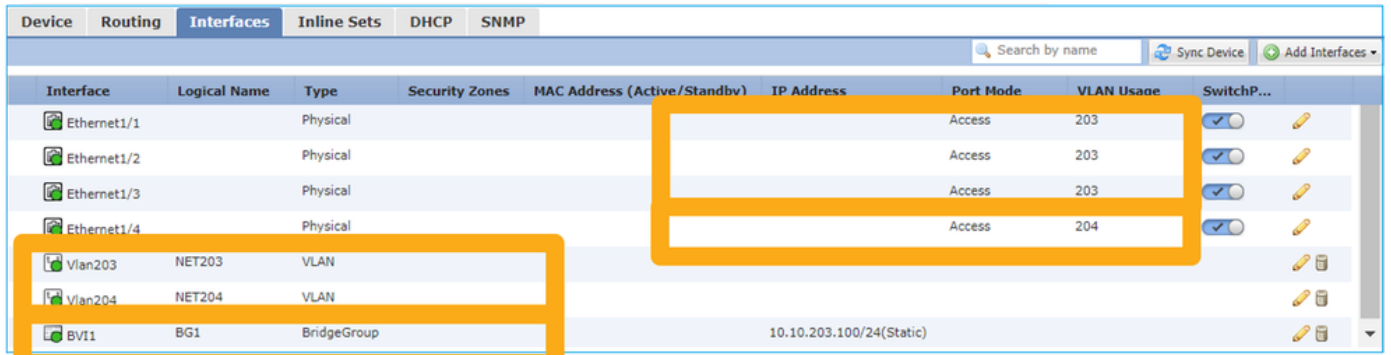

### FTD接口配置

本例中的配置为:

```
interface Ethernet1/1
 switchport switchport access vlan 203
interface Ethernet1/2
 switchport switchport access vlan 203
interface Ethernet1/4
switchport switchport access vlan 204
!
interface Vlan203
bridge-group 1 nameif NET203
interface Vlan204
 bridge-group 1 nameif NET204
!
interface BVI1 nameif BG1 ip address 10.10.203.100 255.255.255.0
```
主机到主机通信与主机到GW通信:

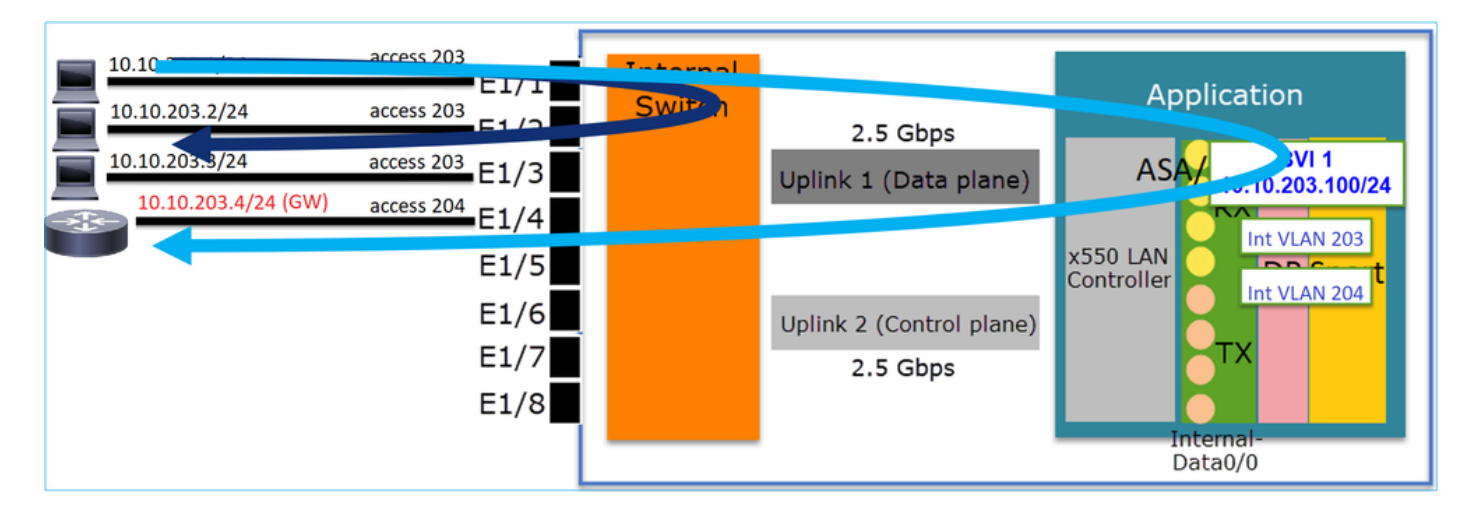

### FP1010设计注意事项

交换和高可用性(HA)

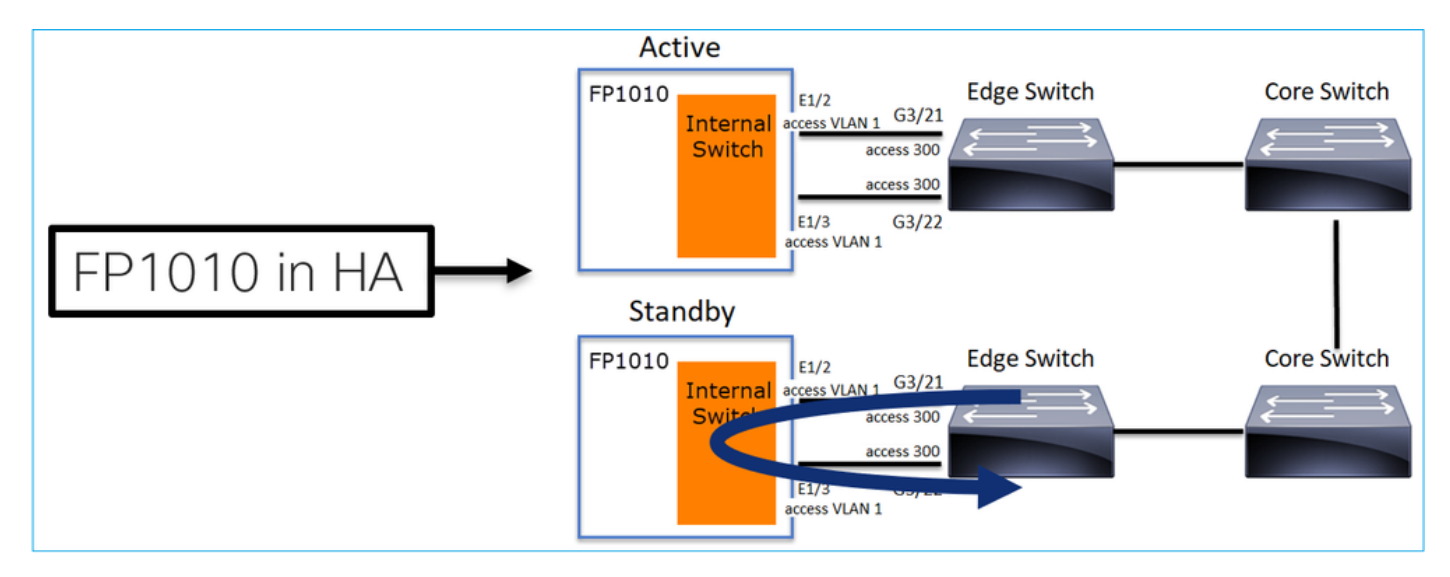

在HA环境中配置硬件交换时,存在2个主要问题:

1. 备用设备上的HW交换通过设备转发数据包。这可能导致流量环路。

#### 2. 交换机端口不由HA监控

• 您不得将SwitchPort功能与ASA/FTD高可用性结合使用。FMC配置指南中记录了以下内容: [https://www.cisco.com/c/en/us/td/docs/security/firepower/670/configuration/guide/fpmc-config](https://www.cisco.com/c/zh_cn/td/docs/security/firepower/650/configuration/guide/fpmc-config-guide-v65/regular_firewall_interfaces_for_firepower_threat_defense.html#topic_kqm_dgc_b3b)[guide-v67/regular\\_firewall\\_interfaces\\_for\\_firepower\\_threat\\_defense.html#topic\\_kqm\\_dgc\\_b3b](https://www.cisco.com/c/zh_cn/td/docs/security/firepower/650/configuration/guide/fpmc-config-guide-v65/regular_firewall_interfaces_for_firepower_threat_defense.html#topic_kqm_dgc_b3b)\_<br>Firepower Threat Defense

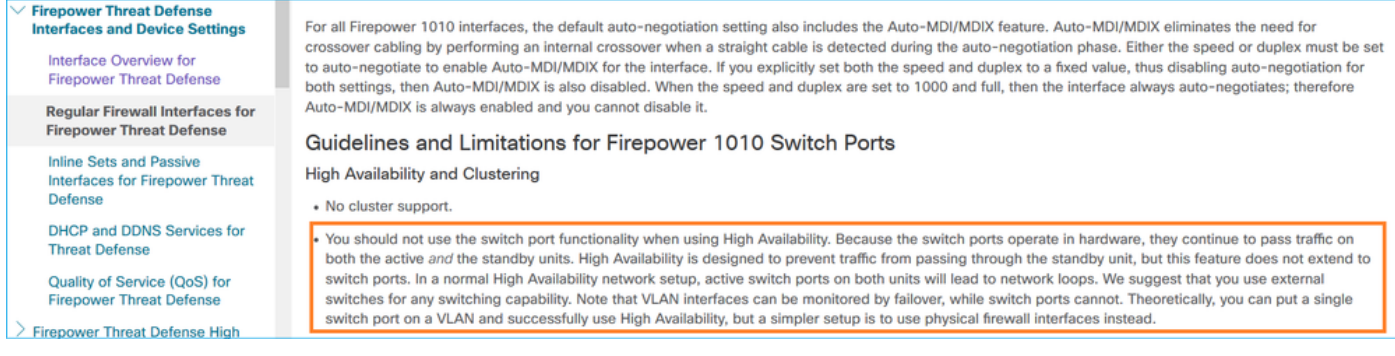

### 与生成树协议(STP)的交互

### FP1010内部交换机不运行STP。

请考虑以下场景:

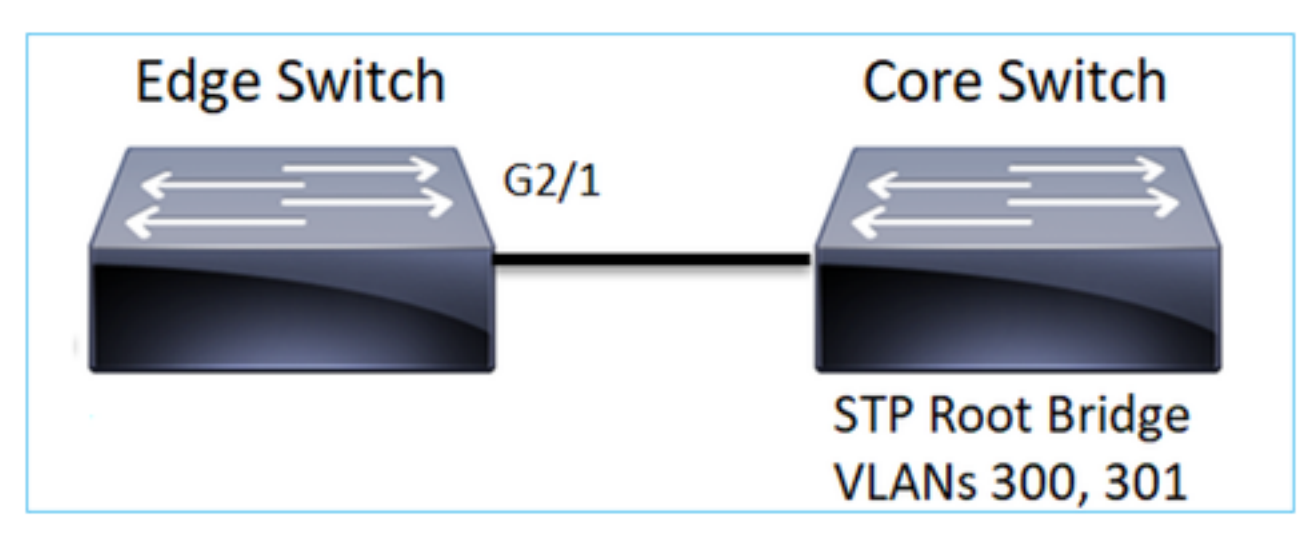

### 在边缘交换机上,两个VLAN的根端口是G2/1:

Edge-Switch# **show spanning-tree root | i 300|301 VLAN0300** 33068 0017.dfd6.ec00 4 2 20 15 **Gi2/1 VLAN0301** 33069 0017.dfd6.ec00 4 2 20 15 **Gi2/1** 将FP1010连接到边缘交换机,并在同一VLAN(硬件交换)中配置两个端口:

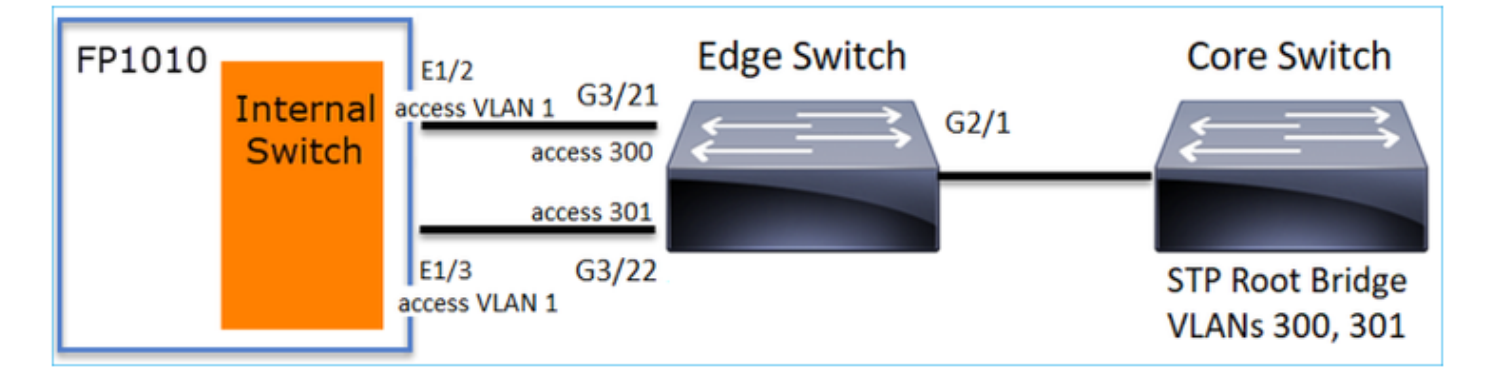

### • 由于G3/22上收到的VLAN 301的VLAN泄漏的上级BPDU

Edge-Switch# **show spanning-tree root | in 300|301** VLAN0300 33068 0017.dfd6.ec00 4 2 20 15 Gi2/1 VLAN0301 33068 0017.dfd6.ec00 8 2 20 15 **Gi3/22**

警告:如果将L2交换机连接到FP1010,则可以影响STP域

### FMC配置指南中也记录了这一点:

[https://www.cisco.com/c/en/us/td/docs/security/firepower/670/configuration/guide/fpmc-config](https://www.cisco.com/c/zh_cn/td/docs/security/firepower/650/configuration/guide/fpmc-config-guide-v65/regular_firewall_interfaces_for_firepower_threat_defense.html#task_rzl_bfc_b3b)[guide-v67/regular\\_firewall\\_interfaces\\_for\\_firepower\\_threat\\_defense.html#task\\_rzl\\_bfc\\_b3b](https://www.cisco.com/c/zh_cn/td/docs/security/firepower/650/configuration/guide/fpmc-config-guide-v65/regular_firewall_interfaces_for_firepower_threat_defense.html#task_rzl_bfc_b3b)

 $\label{eq:1}$ The Firepower 1010 does not support Spanning Tree Protocol for loop detection in the network. Therefore you must ensure that any connection with the Note FTD does not end up in a network loop.

### FXOS REST API

### FMC REST API

以下是此功能支持的REST API:

```
• L2物理接口[支持的PUT/GET]
```
/api/fmc\_config/v1/domain/{domainUUID}/devices/devicerecords/{containerUUID}/physicalinterfac es/{objectId}

● VLAN接口[支持POST/PUT/GET/DELETE]

/api/fmc\_config/v1/domain/{domainUUID}/devices/devicerecords/{containerUUID}/vlaninterfaces/{o bjectId}

# 故障排除/诊断

### 诊断概述

- 日志文件在FTD/NGIPS故障排除或show tech输出中捕获。在进行故障排除时,需要查看以下 项目以了解更多详细信息:
- /opt/cisco/platform/logs/portmgr.out
- /var/sysmgr/sam\_logs/svc\_sam\_dme.log
- /var/sysmgr/sam\_logs/svc\_sam\_portAG.log
- /var/sysmgr/sam\_logs/svc\_sam\_appAG.log
- ASA运行配置
- /mnt/disk0/log/asa-appagent.log

### 从FXOS(设备) — CLI收集数据

对于FTD(SSH):

> **connect fxos** Cisco Firepower Extensible Operating System (FX-OS) Software TAC support: http://www.cisco.com/tac Copyright (c) 2009-2019, Cisco Systems, Inc. All rights reserved.

...

FP1010-2# **connect local-mgmt**  $FP1010-2(local-momt)$ #

对于FTD(控制台):

> **connect fxos You came from FXOS Service Manager. Please enter 'exit' to go back.** > **exit** FP1010-2# **connect local-mgmt**  $FP1010-2(local-mqmt)$ #

### FP1010后端

...

端口寄存器定义所有内部交换机和端口功能。

在此屏幕截图中,端口寄存器的"端口控制"部分显示,特别是指示接口上接收的已标记流量必须丢 弃(1)还是允许(0)的寄存器。 以下是一个端口的完整注册部分:

#### FP1010-2# **connect local-mgmt**

FP1010-2(local-mgmt)# **show portmanager switch status**

---Port Control 2 **regAddr=8 data=2E80--**

Jumbo Mode = 2 Mode: 0:1522 1:2048 2:10240

 $802.1q$  mode = 3 Mode: 0:Disable 1:Fallback 2:Check 3:Secure

#### **Discard Tagged = 1 Mode: 0:Allow Tagged 1:Discard Tagged**

Discard Untagged = 0 Mode: 0:Allow Untagged 1:Discard Untagged ARP Mirror = 0 Mode: 1:Enable 0:Disable Egress Monitor Source = 0 Mode: 1:Enable 0:Disable Ingress Monitor Source = 0 Mode: 1:Enable 0:Disable Port default QPri = 0

#### 在此屏幕截图中,您可以看到各种端口模式的各种丢弃标记寄存器值:

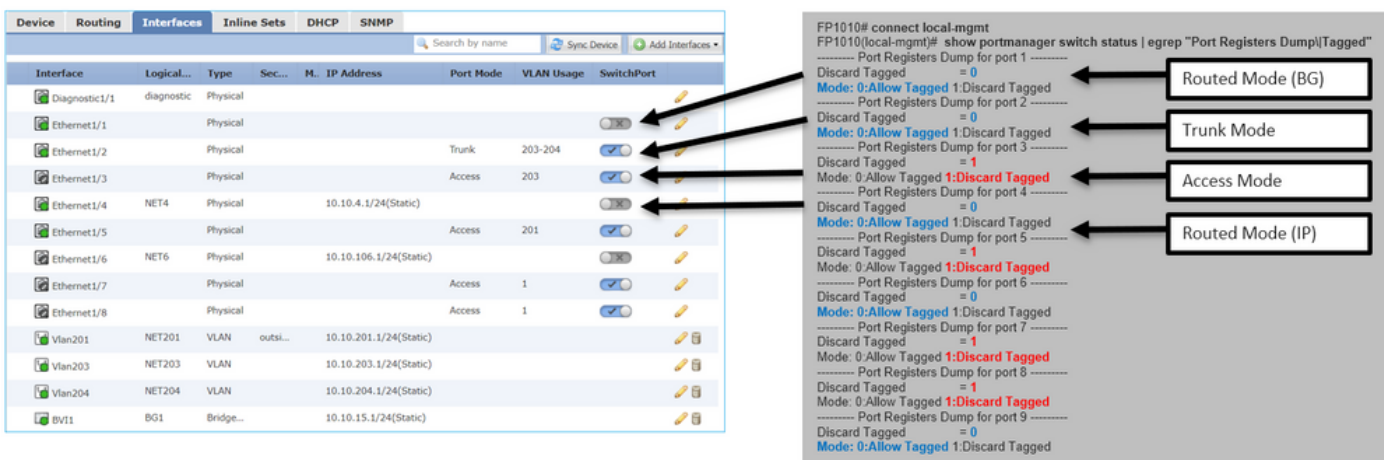

### 收集FPRM show技术(在FP1010上)

要生成FPRM捆绑包并将其上传到FTP服务器,请执行以下操作:

FP1010(local-mgmt)# **show tech-support fprm detail** FP1010(local-mgmt)# **copy workspace:///techsupport/20190913063603\_FP1010-2\_FPRM.tar.gz ftp://ftp@10.229.20.96**

FPRM捆绑包包含一个名为tech\_support\_brief的文件。tech\_support\_brief文件包含一系列show命令 。其中一个是show portmanager switch status:

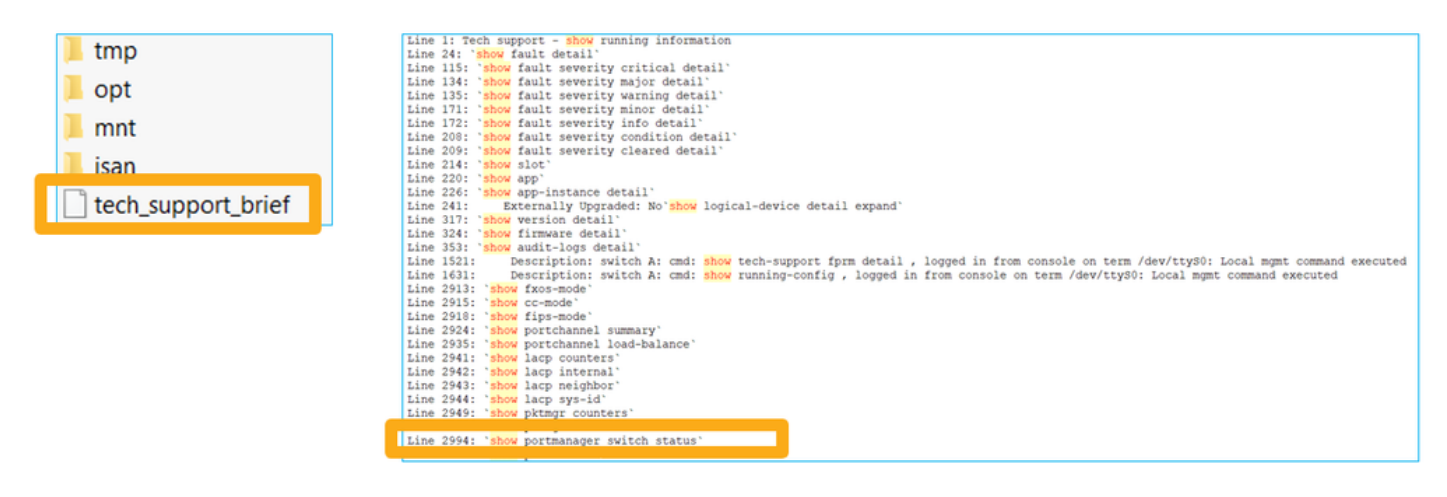

# 限制详细信息、常见问题和解决方法

### 6.5版本实施的限制

- SVI接口不支持动态路由协议。
- 1010不支持多情景。
- SVI VLAN ID范围限制为1-4070。
- 不支持L2的端口通道。
- 不支持将L2端口用作故障切换链路。

#### 与交换机功能相关的限制

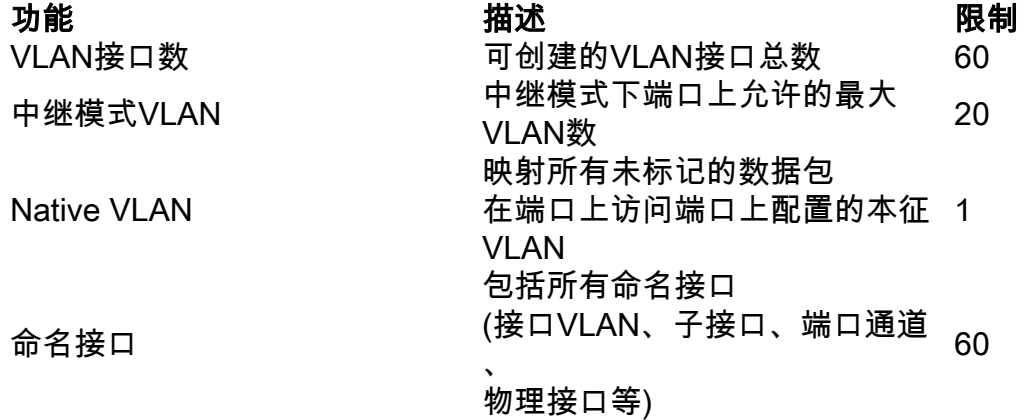

#### 其它限制

- 子接口和接口VLAN不能使用相同的VLAN。
- 参与BVI的所有接口必须属于同一类接口。
- BVI可以使用L3模式端口和L3模式端口子接口的组合创建。
- 可以使用接口VLAN的组合创建BVI。
- 无法通过混合L3模式端口和接口VLAN创建BVI。

# 相关信息

- <u>[思科Firepower 1010安全设备](https://www.cisco.com/c/zh_cn/support/security/firepower-1010-security-appliance/model.html)</u>
- <u>[配置指南](https://www.cisco.com/c/zh_cn/support/security/defense-center/products-installation-and-configuration-guides-list.html)</u>